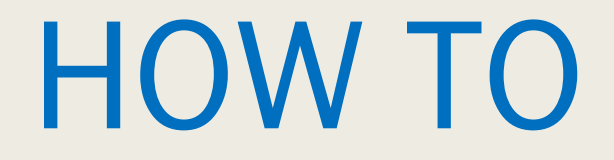

# MAKE A DEPOSIT

Tools for Treasurers with a SABS Bank Account

#### What Do I Need?

➢ Deposit slip [\(online](https://financialandprogramsupport.studentactivities.uconn.edu/wp-content/uploads/sites/962/2022/08/Deposit-Slip-08.09.22.pdf) or paper copy)

➢ Funds being deposited:

- Checks
- Cash (Paper Currency)
- Coin

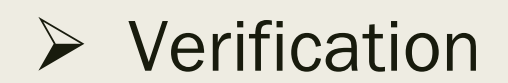

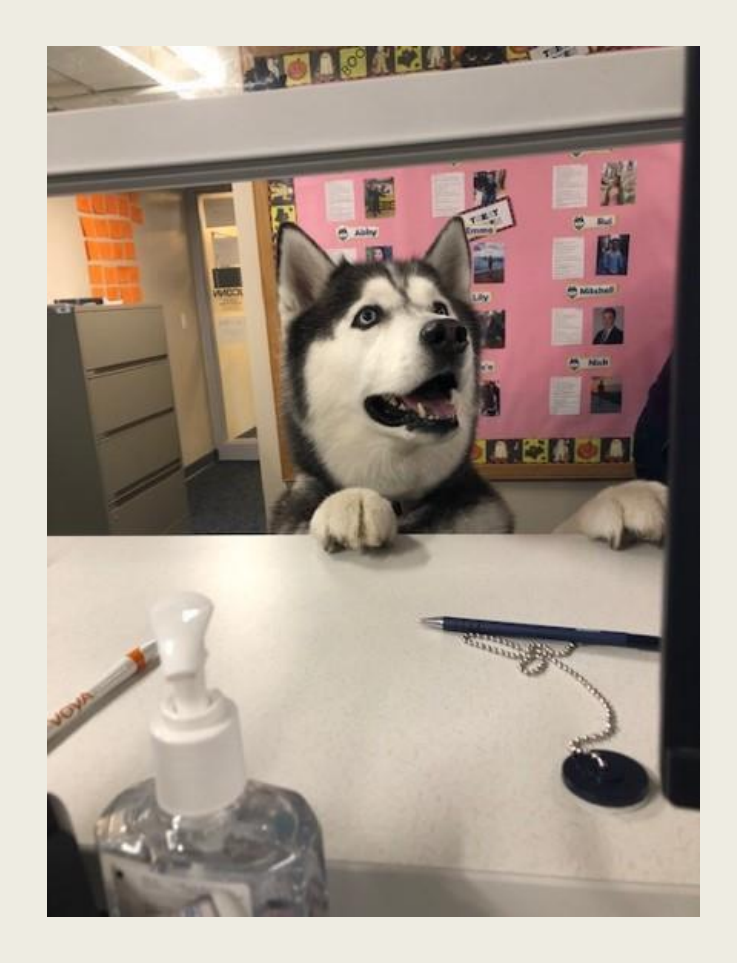

#### Step One: Enter Header

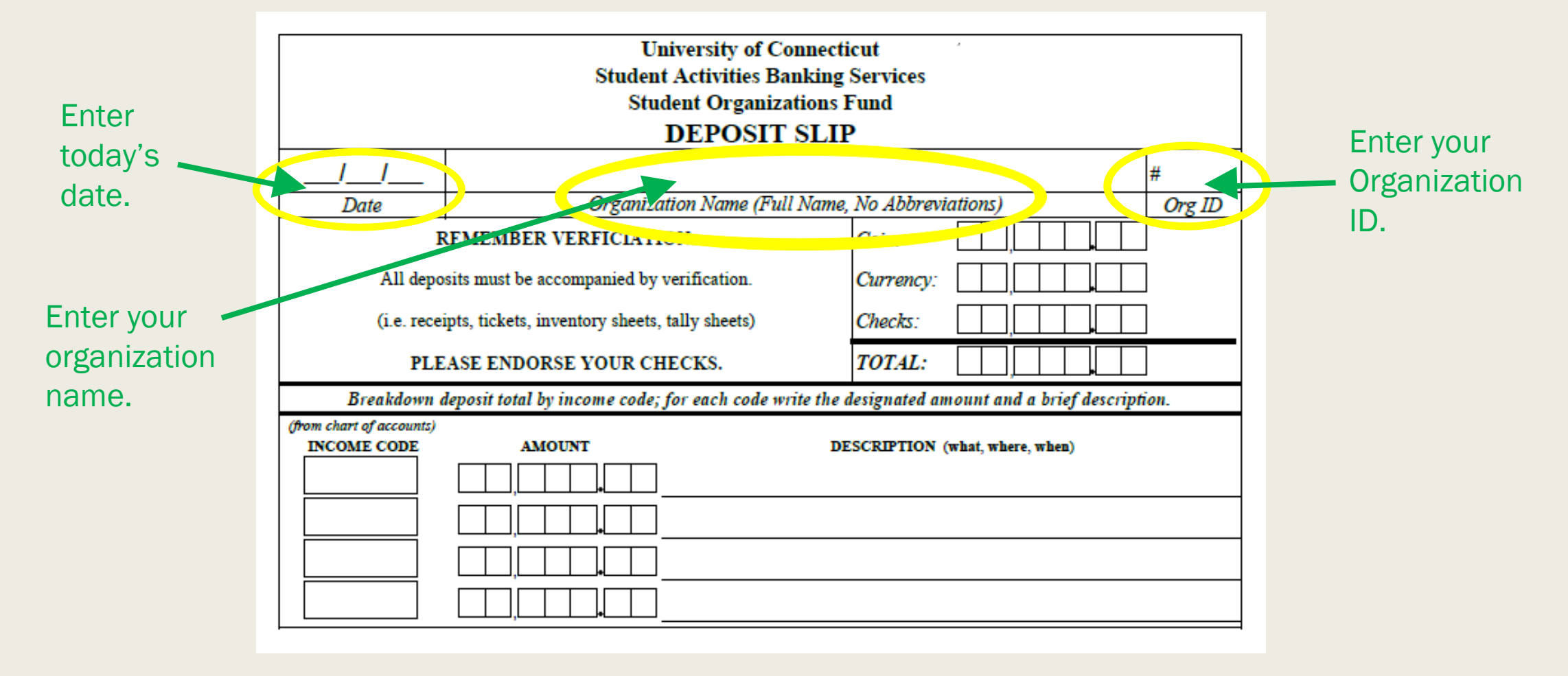

Tip: Find your Org ID on the Home Page of your Organization on UConntact.

#### Step Two: Review Checks

#### $\triangleright$  If you are depositing a check, verify the following:

- *1. This is not required*
- *2.* Current date
- *3.* Your organization name
- *4.* Numerical amount
- *5.* Written amount
- *6.* Signature
- *7. This is not required*
- ➢ *Endorse the back of the check:*
	- Organization bank ID
	- Organization name

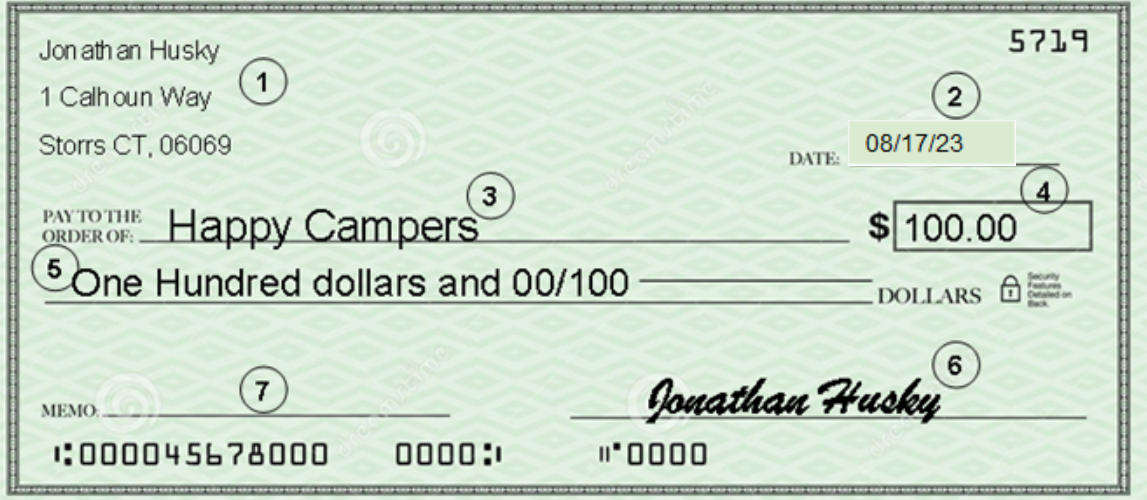

Tip: The numerical amount and the written amount must match.

#### Step Three: Count Funds

 $\triangleright$  Calculate amount of coin.

 $\triangleright$  Calculate amount of currency (cash).

 $\triangleright$  Add up checks.

➢ Sum all funds for total deposit.

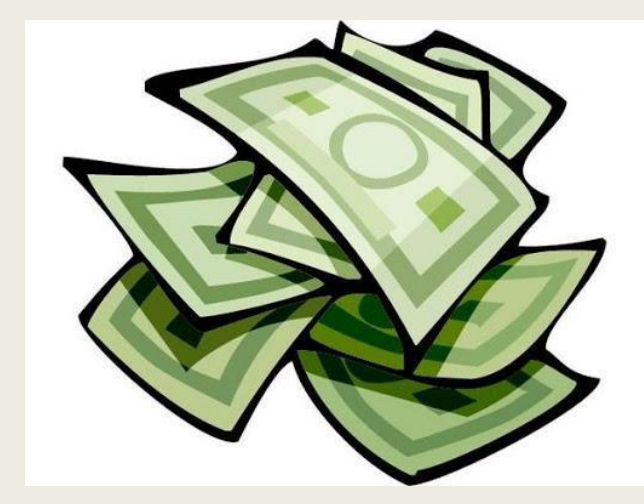

#### Step Four: Enter Amounts

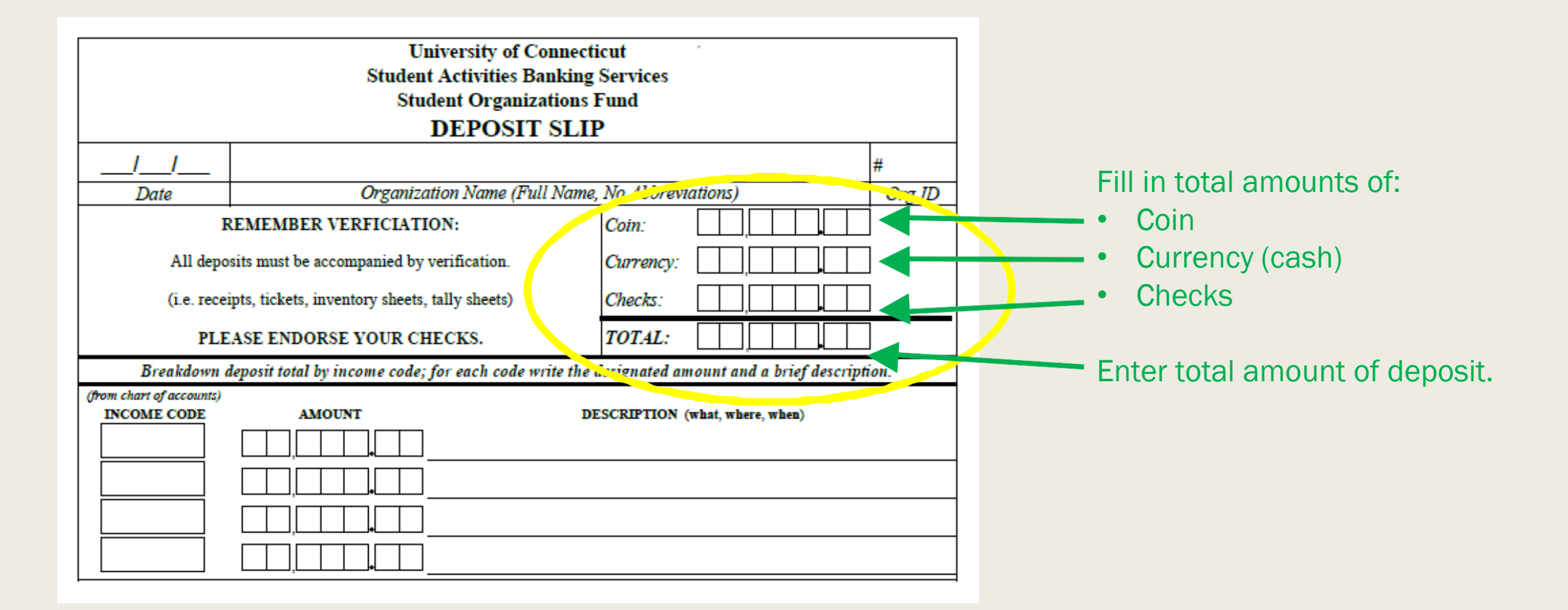

# Types of Verification

➢ Electronic/Manual Receipts – unique or one-time income

- ➢ Printed Tickets/Ticket Rolls admission to events
- ➢ Tally Sheets lower-priced items, food sales
- ➢ Inventory Sheets pre-ordered sale items

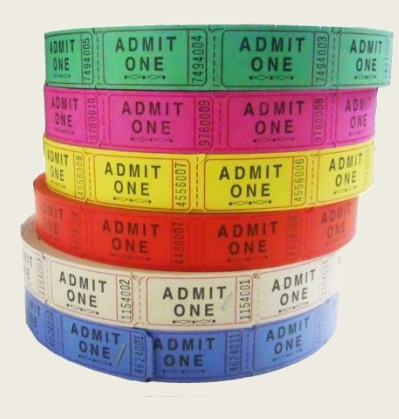

Tip: All forms of verification must originate through SABS.

#### Step Five: Review Verification

- ➢ All funds deposited must be verified.
- ➢ Total your verification.
- $\triangleright$  If total verification:
	- Matches total funds, move to next step
	- Does not match total funds:
		- o Count again
		- o Determine reason for discrepancy

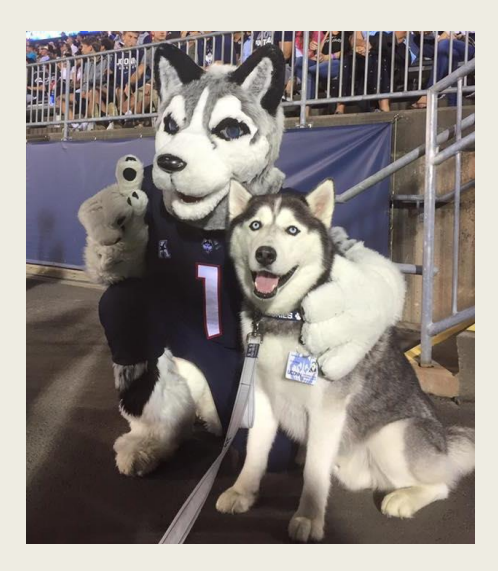

# Step Six: Income Code(s)

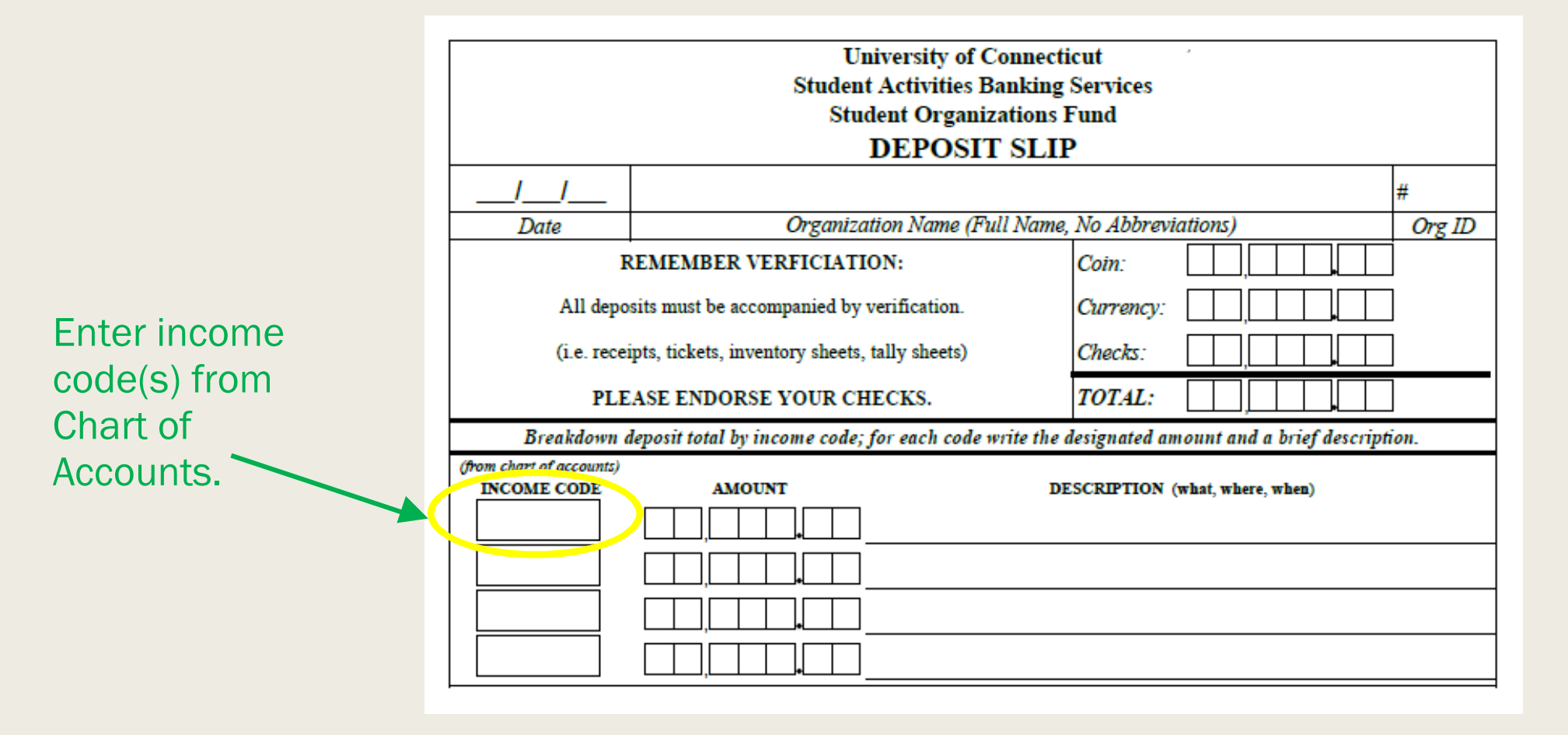

Tip: Access the Chart of Accounts online - [Chart of Accounts.pdf](https://dsabusinessservices.uconn.edu/formsfinancial-tools/)

#### Step Seven: Amount(s)

**Enter** 

code.

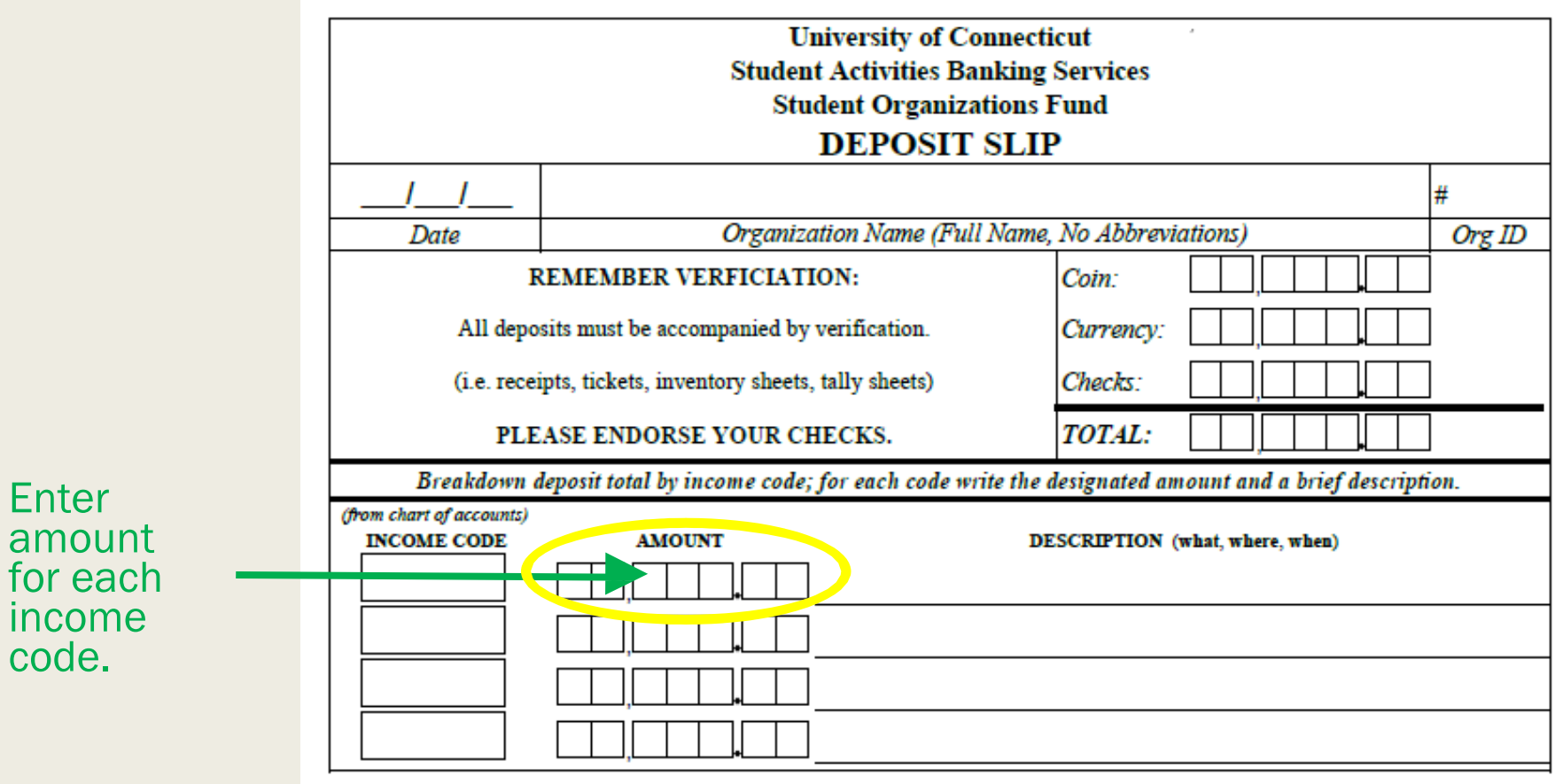

# Step Eight: Description(s)

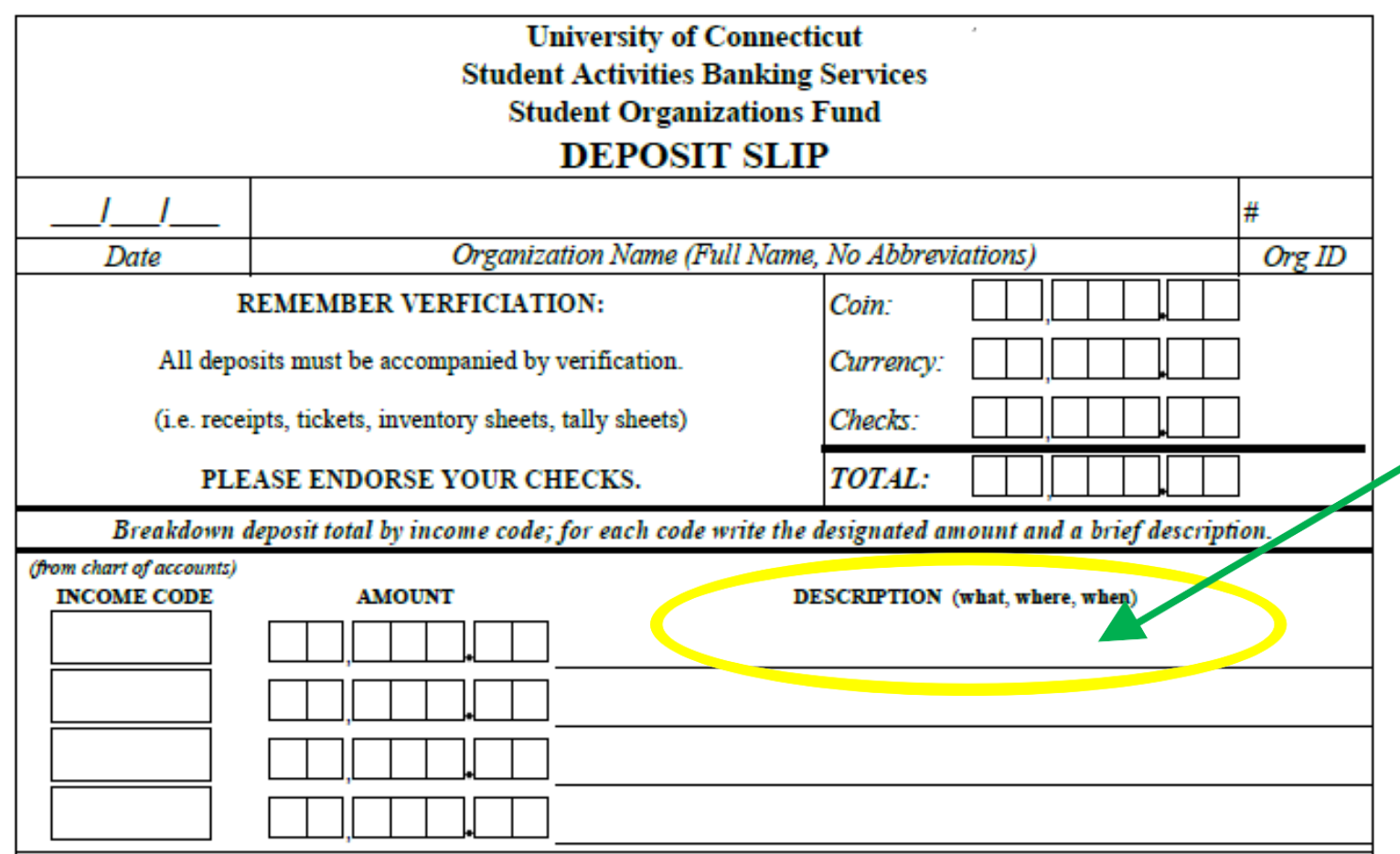

- WHAT
	- o What was sold or how was the money generated?

#### ▪ WHERE

- o From whom (or from what event) was the money received?
- WHEN
	- o When was the money collected?

## Step Nine: Make the Deposit

➢ Use the After-Hours Drop box:

- Located in alcove outside SU Room 314.
- Use an after-hours deposit bag.
- Place funds in the bag.
- Include deposit slip and verification.
- Seal bag and place in box.
- You will be notified when processed.

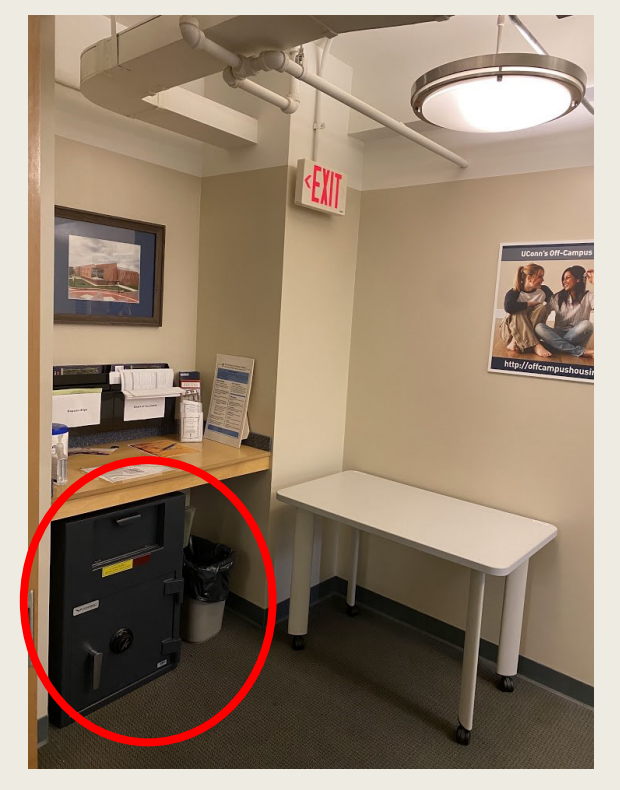

➢ In-person deposits - visit SABS for manual processing.

## Sample #1

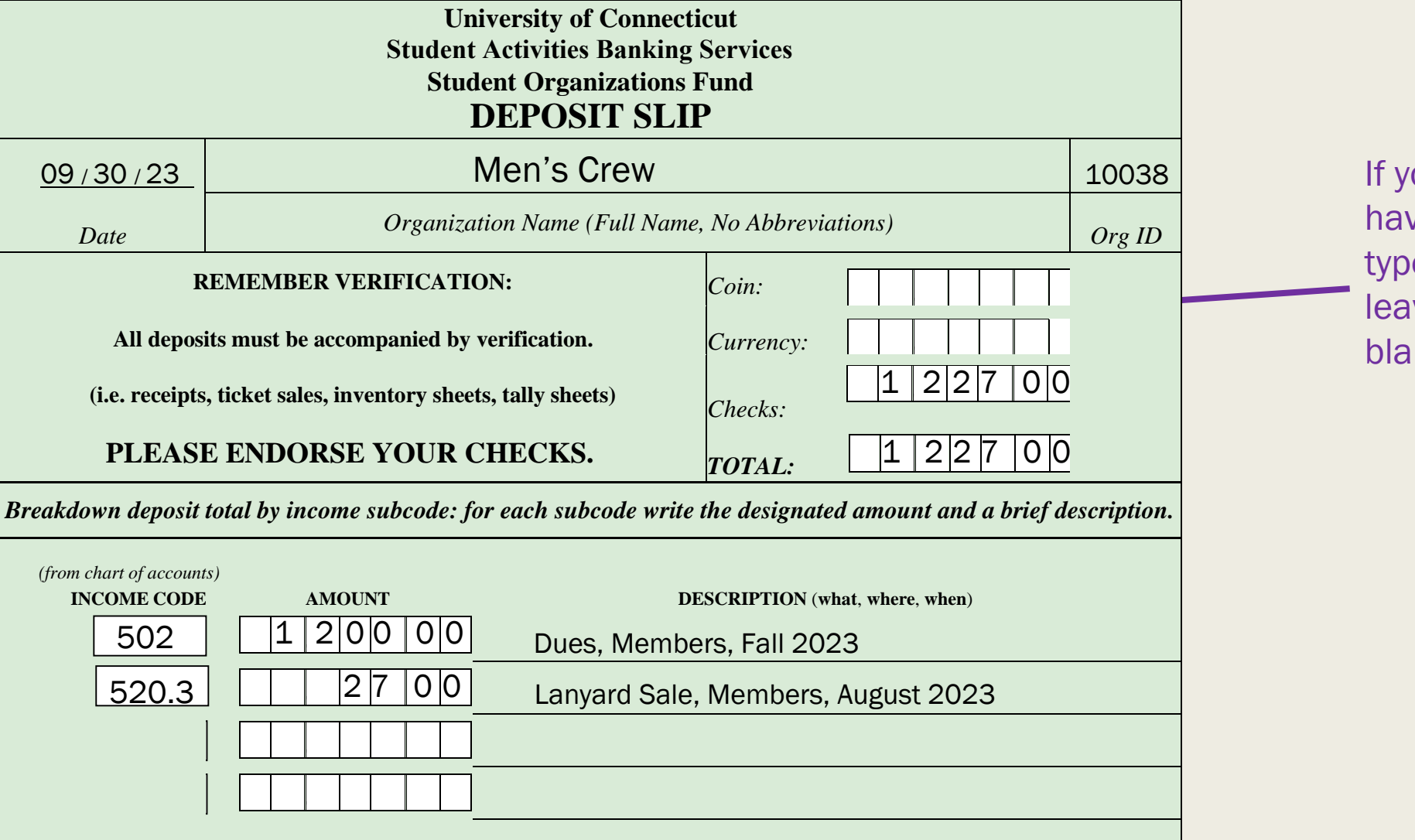

ou do not ve a certain e of funds, **ve section**  $n$ k.

#### Sample #2

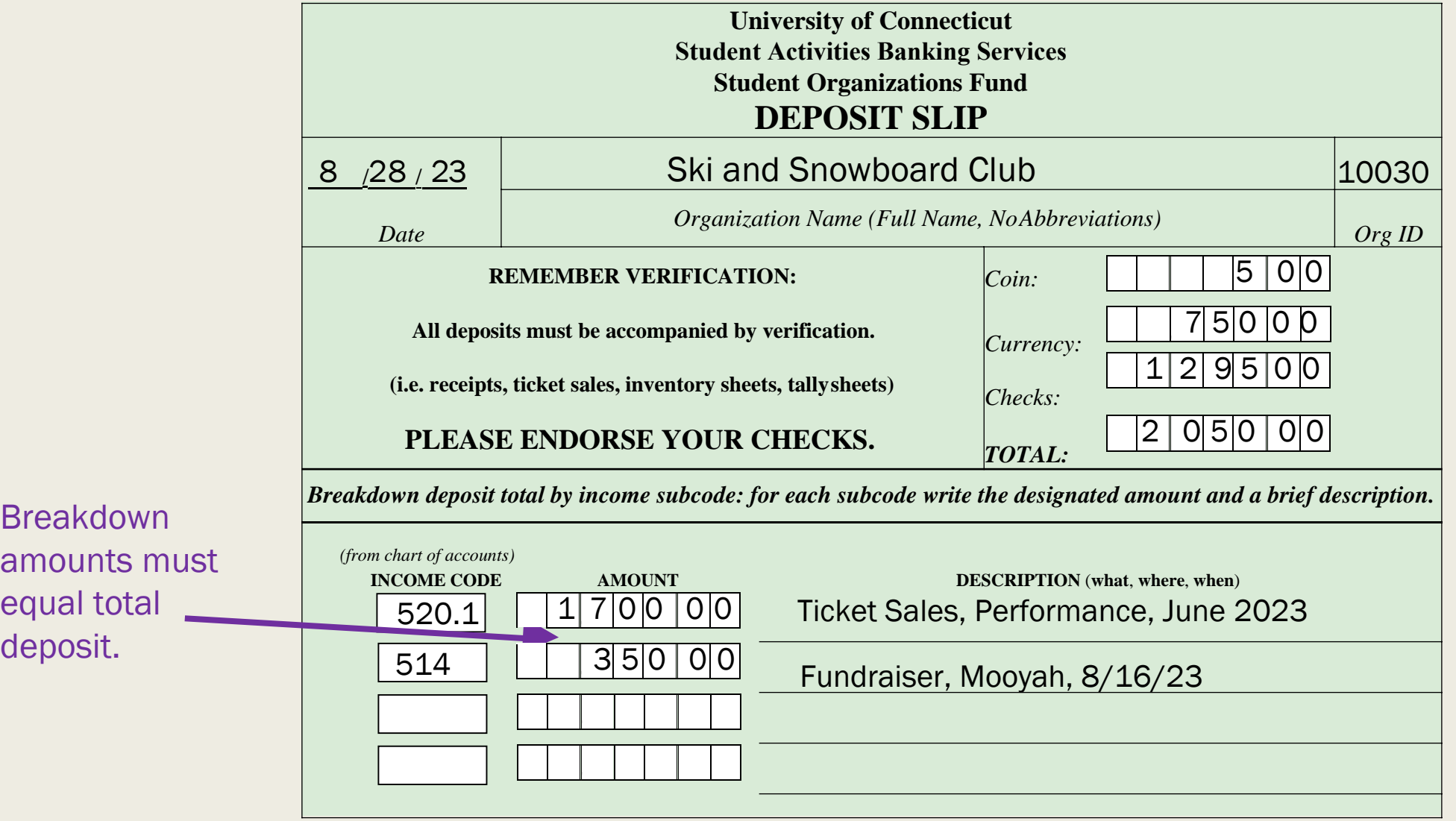

Breakdown amounts m equal total

#### Resources

#### ➢ Questions?

- Student Union Room 314
- Phone: (860) 486-3163
- Email: [dsabusinessservices@uconn.edu](mailto:dsabusinessservices@uconn.edu)
- Website:

https://financialandprogramsupport.studentactivities.uconn.edu

- Transactions processed: 9:00a-2:00p, Monday-Friday
- Office Hours: 8:30a-4:00p, Monday-Friday

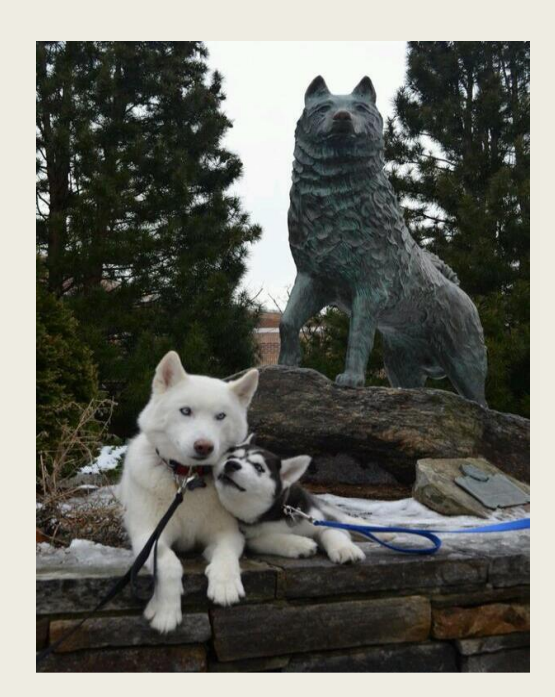